A inscrição para **Capacitação On-line: Gestão de Riscos nas Universidades Públicas - Modelo ForRisco** deverá ser realizada no sistema de Controle de Ações de Extensão – CAEX da Universidade Federal de Alfenas – UNIFAL-MG.

#### **Passo 1:**

**Acesse à página de inscrição pelo link:** https://sistemas.unifal-mg.edu.br/app/caex/inscricoes/

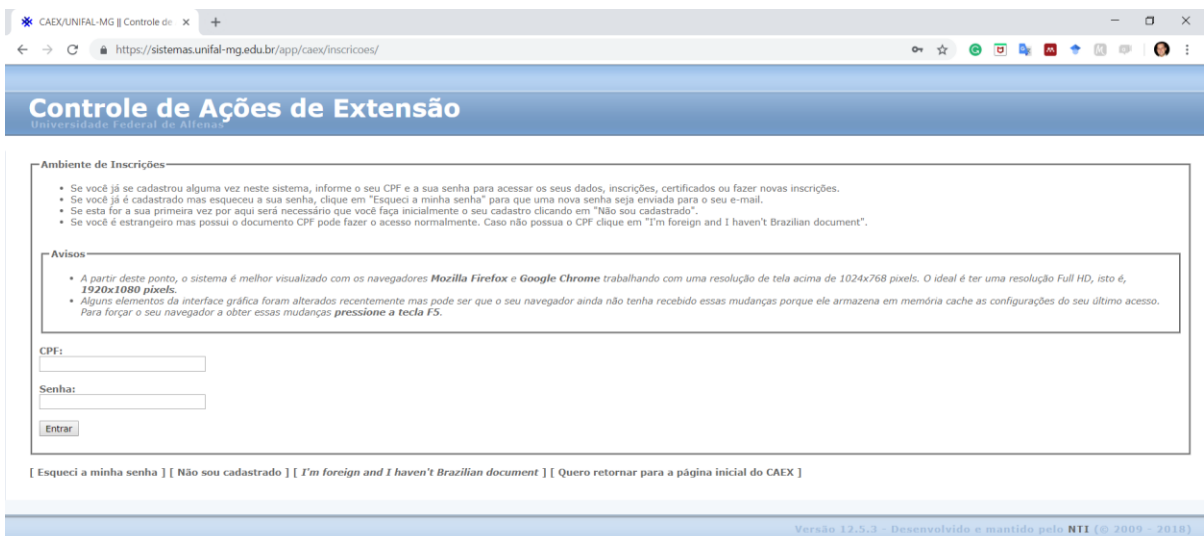

*Figura 1 - Página de inscrição - https://sistemas.unifal-mg.edu.br/app/caex/inscricoes/*

#### **Passo 2:**

**Caso não tenha cadastro, clique na opção "Não sou cadastrado".**

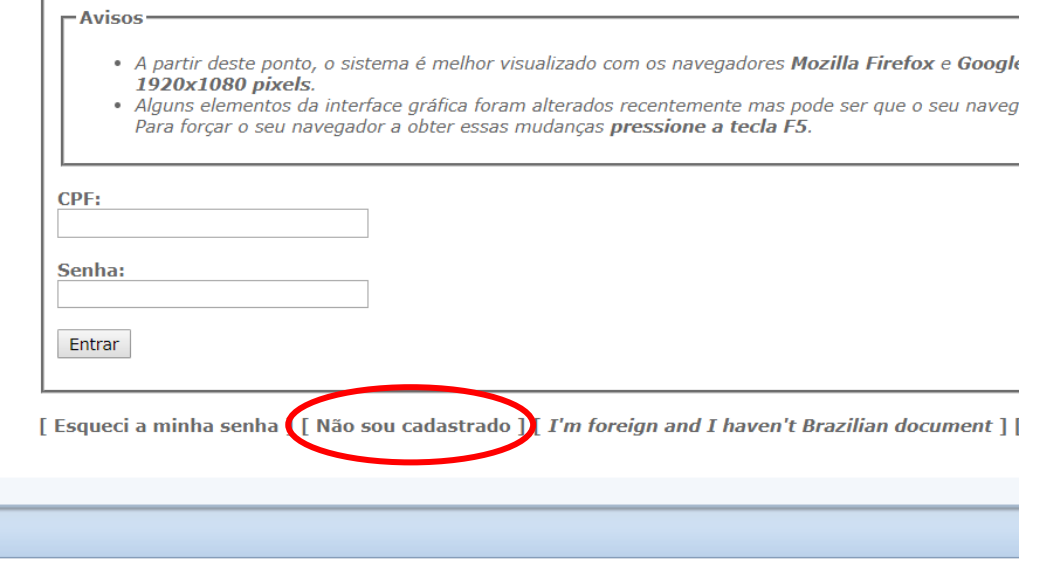

*Figura 2 - Opção "Não sou cadastrado"*

## **Passo 3:**

**Para se inscrever no curso, preencha as abas "Dados Pessoais" e "E-mails", as demais são opcionais.**

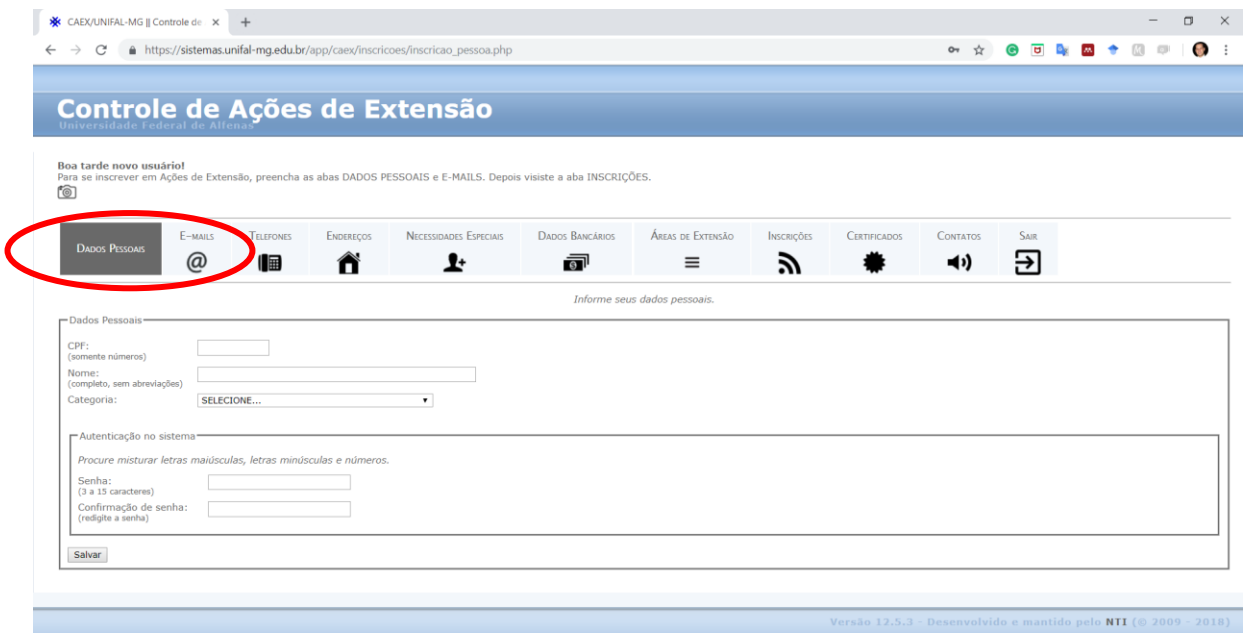

# **Passo 4:**

**Clique na aba "Inscrições" e selecione o "Curso: Gestão de Riscos nas Universidades Públicas: Modelo ForRisco".**

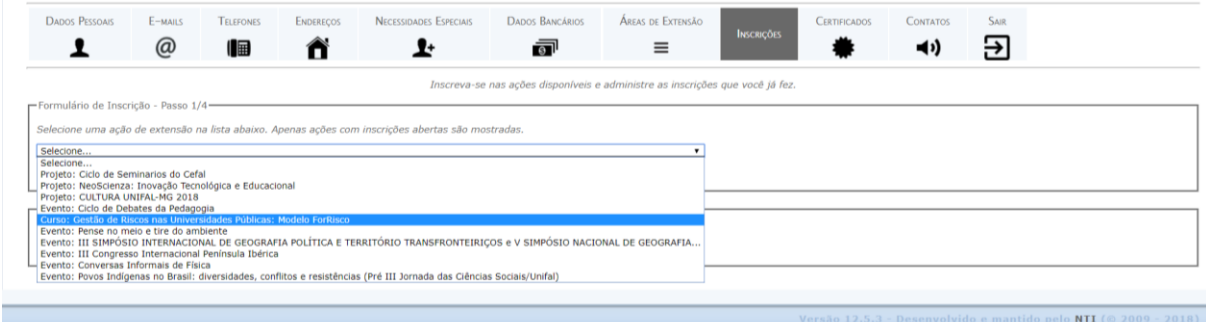

# **Passo 5:**

**Preencha os dados solicitados e clique em "Confirmar".**

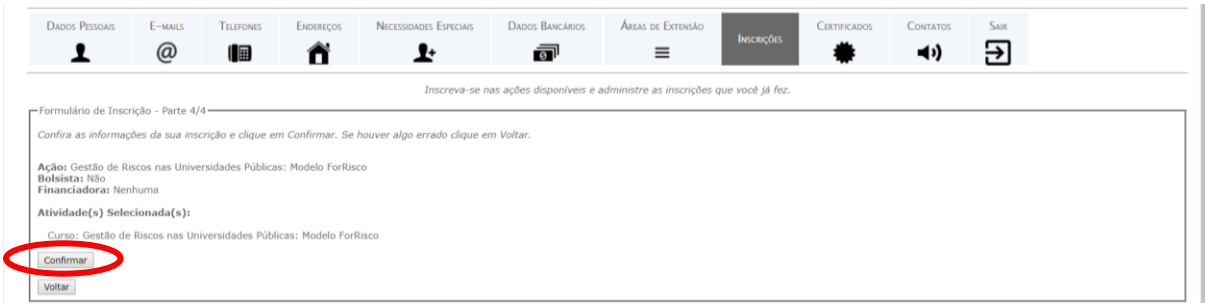

# **Inscrição concluída:**

**Até o dia 23/09/2020, você receberá por e-mail os dados para acesso ao ambiente virtual.**